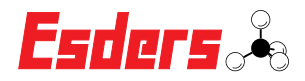

## **SERVICERESERVERING** IN ESDERS CONNECT

## **Hoe maak ik een servicereservering in Esders Connect?**

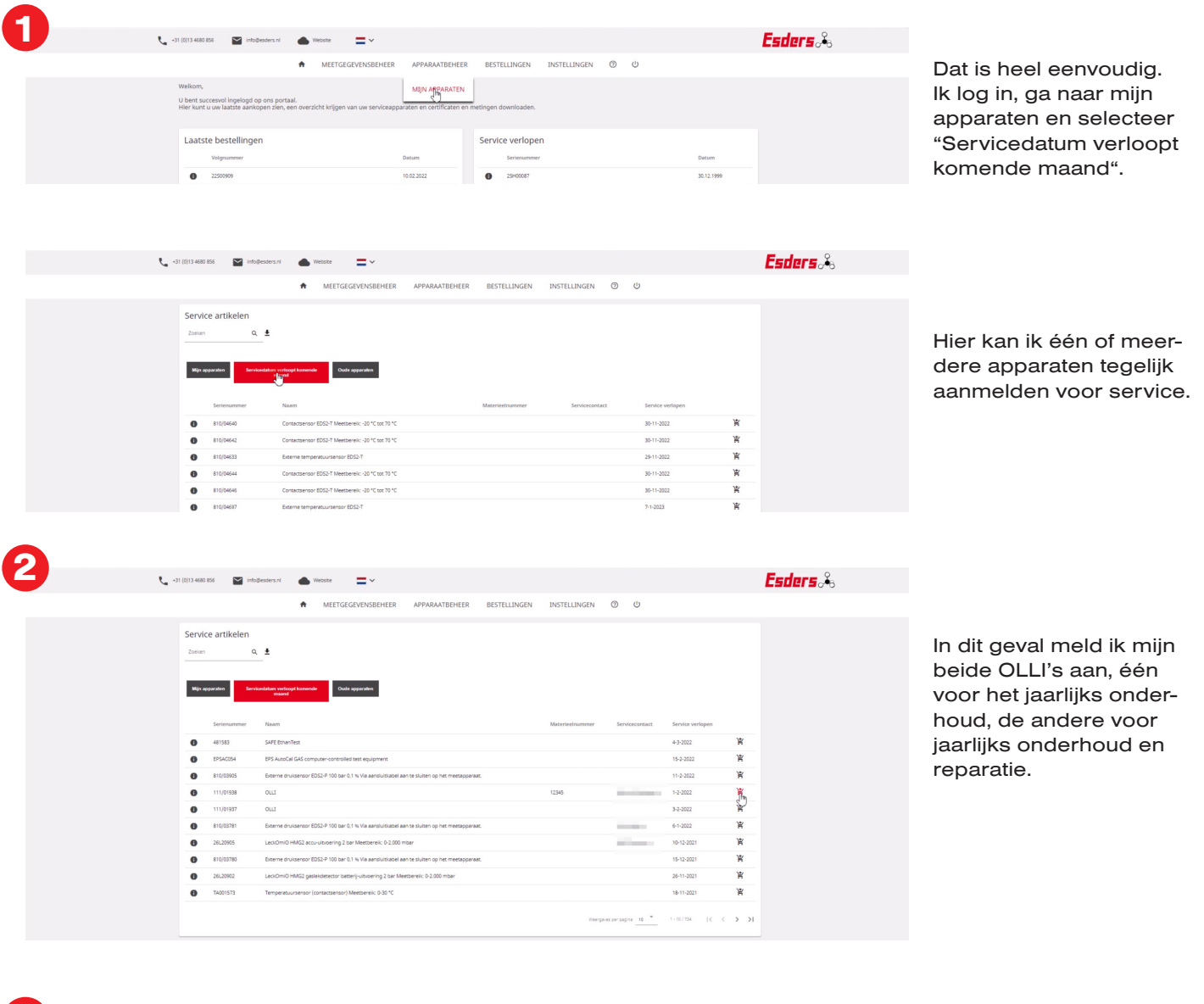

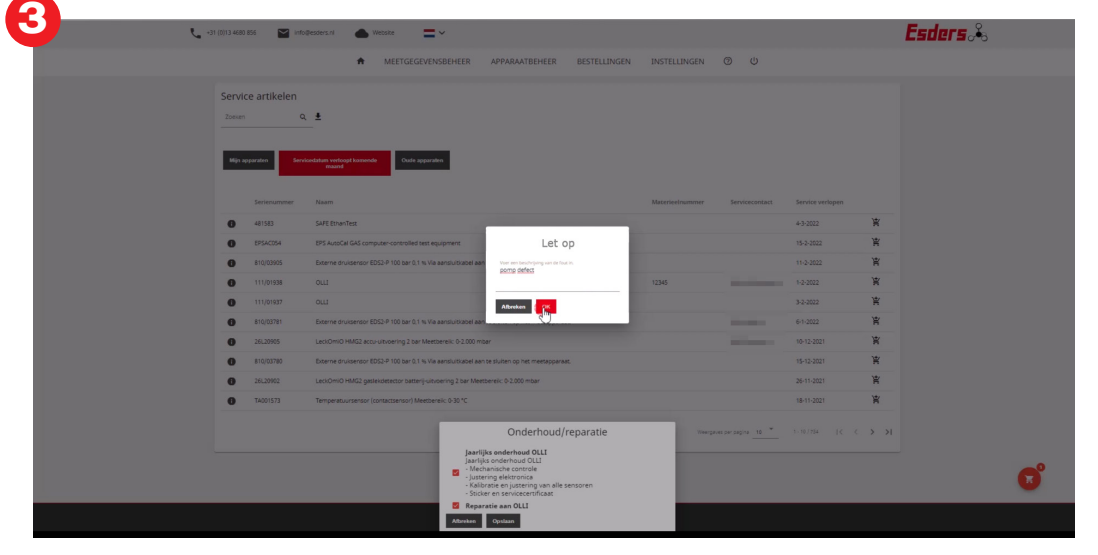

Hier voer ik ook de reden van reparatie in. De pomp is defect.

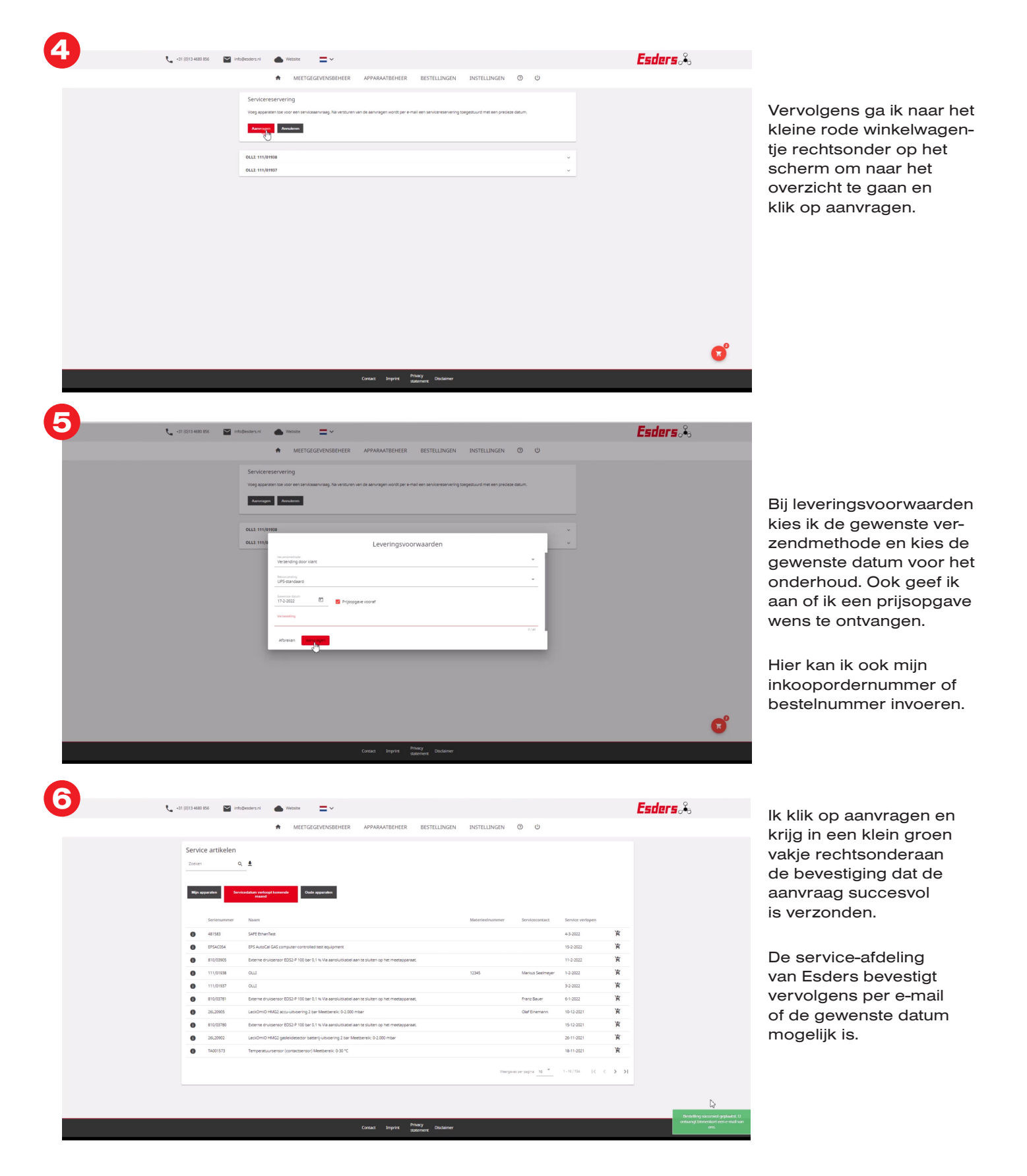

**Alle informatie over onze service en de video voor servicereservering vindt u hier:**

0

**D** YouTube

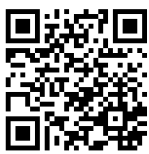

Esders B.V. J. Asselbergsweg 2 5026 RR Tilburg

**www.esders.nl**